### cMT3152X series

#### Installation Instruction

# 1 Installation and Startup Guide

This document covers the installation of cMT3152X Series HMI, for the detailed specifications and operation, please refer to Datasheet, Brochure and EasyBuilder Pro User Manual. Please read all warnings, precautions, and instructions on the device carefully before use.

#### **Install Environment:**

| NEMA Rating                     | The HMI product is NEMA 4 rated (indoor use only).                                                                                                    |  |  |  |
|---------------------------------|----------------------------------------------------------------------------------------------------|--|--|--|
| Electrical<br>Environment       | The HMI product has been tested to conform to European CE requirements. This means that the circuitry is designed to resist the effects of electrical noise. This does not guarantee noise immunity in severe cases. Proper wire routing and grounding will insure proper operation.                                                                                                    |  |  |  |
| Environmental<br>Considerations | <ol> <li>Make sure that the displays are installed correctly and that the operating limits are followed. Avoid installing units in environments where severe mechanical vibration or shocks are present.</li> <li>Do not operate the unit in areas subject to explosion hazards due to flammable gases, vapors or dusts.</li> <li>Do not install the unit where acid gas, such as SO2 exists.</li> <li>This device should be mounted in the vertical position and for use on the flat surface enclosure.</li> <li>Conform to UL 61010-1 safety requirement for use in Pollution Degree 2 Environment and dry location.</li> <li>Relative Humidity: 10% ~ 90% (non-condensing)</li> </ol> |  |  |  |
| Cleaning                        | Clean the device using dry cloths. Do not use liquid or spray detergents for                                                                                                    |  |  |  |
| Considerations                  | cleaning.                                                                                                    |  |  |  |
| IP Rating                       | IP 66                                                                                                    |  |  |  |
| ① Warning                       | Protection impairment if used in a manner not specified by the manufacturer.<br>Déficit de protection si utilisé d'une manière non spécifiée par le fabricant.                                                                                                    |  |  |  |

## 2 Unpacking the Unit

Unpack and check the delivery. If damage is found, please contact the supplier.

NOTE: Place the operator panel on a stable surface during installation. Dropping it or letting it fall may cause damage.

The package includes:

- (1) Installation Instruction, 2-sided A4 \*1 (2) Human Machine Interface \*1 (3) Power Connector \*1
- (4) Brackets & Screws \*1 pack (5) Fuse 1.6A/250V 5\*20mm \*1

### 3 Installation Instructions

Use a control box that provides enoug Cutout Dimension: 352 mm x 279 mm operator panel in position, using all the holes and the provided brackets and s Screw Torque: 2.6 ~ 3.9 lbf.in. (For rea waterproof effect and preventing the p being deformed.)

Plan for adequate space around the u the enclosure, for ventilation and cabl the heat from other devices inside the The ambient temperature around the  $0 \sim 50^{\circ}\text{C}$ 

Minimum required clearances (along t Maximum panel thickness: 4.5 mm

# 4 Power Connections

<u>?</u>\

Power Connector Specifications: Wire AWG: 24~12

Wiring Conductor Minimum Tempe Screw Torque: 4.5 lbf-in (max.) Copper conduct only.

#### NOTE:

- 1. Connect positive DC line to the '-' terminal.
- When downloading project using with PLC and PC simultaneously, for result in damage to HMI or PC.

## 5 System Settings

When the HMI powers up and display open the Setting page. To configure the or later, tap "configure," and a login wis system password (default: 111111). If and log in to make changes. In the Sesettings, set HMI Time/Date/Name, and

# 6 EasyBuilder Pro Softwa

Launch EasyBuilder Pro software, seldialog box: Select Ethernet > IP tab > file to HMI.

Using screensaver and backlight save by displaying the same image on HMI ( Please refer to EasyBuilder Pro Use

# **Communication Connections**

#### NOTE:

- 1. Only Tx & Rx (no RTS/CTS) may be used for COM1 RS-232 when COM3 RS-232 is also used.
- 2. COM1 / COM3 RS-485 2W Supports MPI 187.5K, please use one at a time.
- COM1 RS-485 / COM3 RS-485 / CAN Bus with isolation protection.
- To communicate properly, the CAN Bus has to be terminated at both ends by two  $120\Omega$  terminal resistances. 4.

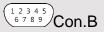

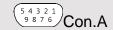

COM1/COM3 [RS232] 9 Pin, Male, D-sub

| PIN# | COM1<br>[RS232]4W | COM3<br>[RS232]2W |  |  |
|------|-------------------|-------------------|--|--|
| 1    |                   |                   |  |  |
| 2    | RxD               |                   |  |  |
| 3    | TxD               |                   |  |  |
| 4    |                   |                   |  |  |
| 5    | GND               |                   |  |  |
| 6    |                   |                   |  |  |
| 7    | RTS               | TxD               |  |  |
| 8    | CTS RxD           |                   |  |  |
| 9    | GND               |                   |  |  |

| COM1/COM3 [RS485]/CAN Bus 9 Pin, Female, D-sub |                   |                   |                   |            |  |  |  |
|------------------------------------------------|-------------------|-------------------|-------------------|------------|--|--|--|
| PIN#                                           | COM1<br>[RS485]2W | COM1<br>[RS485]4W | COM3<br>[RS485]2W | CAN<br>Bus |  |  |  |
| 1                                              | Data-             | Rx-               |                   |            |  |  |  |
| 2                                              | Data+             | Rx+               |                   |            |  |  |  |
| 3                                              |                   | Tx-               |                   |            |  |  |  |
| 4                                              |                   | Tx+               |                   |            |  |  |  |
| 5                                              | GND (isolation)   |                   |                   |            |  |  |  |
| 6                                              |                   |                   | Data-             |            |  |  |  |
| 7                                              |                   |                   |                   | CAN_L      |  |  |  |
| 8                                              |                   |                   |                   | CAN_H      |  |  |  |
| 9                                              |                   |                   | Data+             |            |  |  |  |

## **Restore Factory Default**

Follow Step 5 to open the Setting dialog box. Go to "Reset options" tab, press the button of "Reset HMI to default". An Attention window shows, enter "yes".

Another way to restore factory default is entering "default11111" when logging in. An Attention window shows, enter "yes".

Please note that the projects and data stored in the unit are all cleared after pressing this button.

## **Battery Replacement**

Battery replacement shall be performed by qualified personnel only and care must be taken when handling lithium batteries. For more information on battery replacement and disposal considerations, please refer to the following link:

http://www.weintek.com/download/MT8000/eng/FAQ/FAQ\_103\_Replace\_Battery\_en.pdf

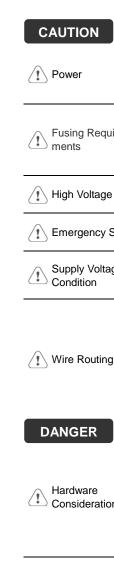

NOTE: Make CAUTION installing the Use power output powered by DC | systems. The pow supply. The peak s Fuse min. rating: 1 within 5 seconds of Fusing Requireof the DC power is Replacing fuse sh http://www.weintel An Internal fuse w ↑ High Voltage voltage sources sh A Hard-wired EME **Emergency Stop** ICS Safety Recom Do not power the Supply Voltage Condition power supply. Not power the unit. Power wire lea Please use tw impedance ma If wiring is to b

#### **DANGER**

Hardware Considerations

thereby create a interface can lea physical injury to t If you use any pr potential safety ha steps depend on installation of soli installation of Con

devices. Keep AC, high Add a resistor

supply and the dissipation. Ty

The system design

Programming Considerations

To conform to IC: ensure that all wi checks built into th personnel.

#### **Limited Warranty**

This product is limited warranted ac The proven defective product will ei This warranty shall not cover any pro-

- (a) Out of warranty period which is 12 month(b) Damage caused by Force Majeure, accidental
- (c) Product has been repaired or taken apart
- (d) Products whose identification markings h